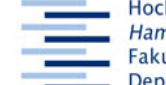

Hochschule für Angewandte Wissenschaften Hamburg **Hamburg University of Applied Sciences** Fakultät Design, Medien und Information **Department Information** 

## **Arbeitsblatt D - LISA**

Stand: 8. Oktober 2008

**D = 4 = LISA** oder: Von der schmutzigen Suche zur Schlagwort-Recherche und: Von der bibliographischen Datenbank zum Volltext.

**LISA** ist benutzbar mit allen HAW-Rechnern mit unbeschränktem Internetzugang.

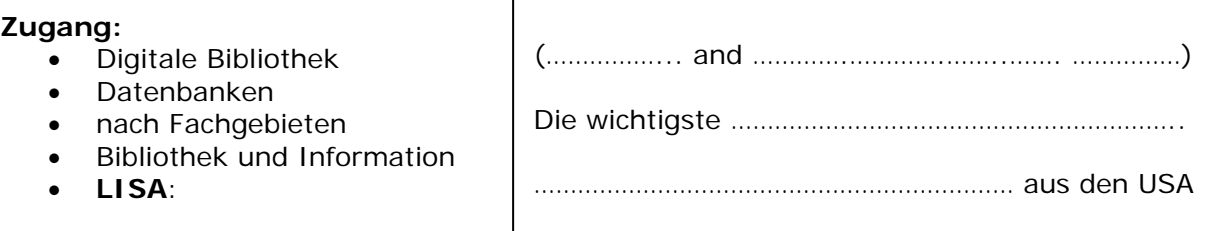

## **Gesucht ist Literatur zum Thema "alte Menschen und öffentliche Bibliotheken":**

**Recherchestrategie:** Quick and dirty mit zwei Stichworten einen Zufalls-Treffer landen, in diesem die geeigneten Schlagworte heraussuchen und mit diesen eine neue, saubere Recherche starten. Und das geht so:

- Advanced Search, Anywhere *alte* and Anywhere *bibliotheken* search - 2 Treffer notiere die bibliographische Beschreibung des 1. Treffers:

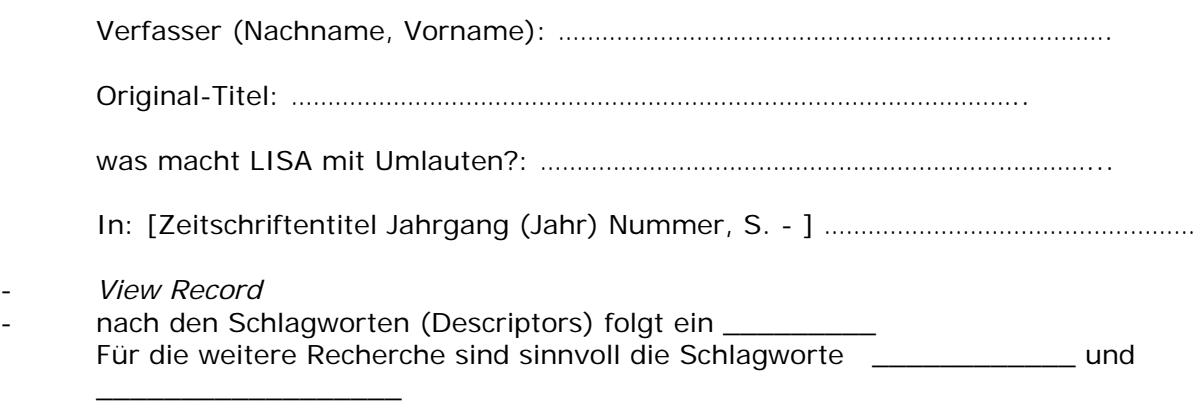

- **Markiere** die o.g. Schlagworte und **AND**, klicke auf **Go** - 206 Treffer. Teste bei einzelnen Treffern, ob du mit dem **OvidLinkSolver auf Volltexte und/oder mit** Check Your Library auf den Nachweis in der Bibliothek kommst.

Diese Treffer müssen jetzt auf Relevanz und Verfügbarkeit geprüft werden. Sehr praktisch ist, dass LISA sie schon chronologisch geordnet hat. Unpraktisch ist, dass wir die meisten englischsprachigen Zeitschriften nicht oder nur bis ca. 1992 in der Bibliothek haben. Wähle für diese Übung den zweiten deutschsprachigen Zeitschriftenartikel aus (Tipp: *Edit Search, Language*) und notiere die bibliographische Beschreibung wie oben:

## **Zum Schluss: LISA schließen und** *Home*

**Lernziel:** Du suchst in LISA mit Schlagworten nach Aufsatznachweisen und kennst Wege zum Volltext.

Seite **1** von **1**